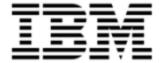

Version 9.5.1.3

| <b>Note:</b> Before using this information and the product it supports, read the information in <a href="Notices on page 65">Notices on page 65</a> . |
|----------------------------------------------------------------------------------------------------|
|                                                                                                    |
|                                                                                                    |
|                                                                                                    |
|                                                                                                    |
|                                                                                                    |
|                                                                                                    |
|                                                                                                    |
|                                                                                                    |
|                                                                                                    |
|                                                                                                    |
|                                                                                                    |
|                                                                                                    |
|                                                                                                    |
|                                                                                                    |
|                                                                                                    |
|                                                                                                    |
|                                                                                                    |
|                                                                                                    |
|                                                                                                    |
|                                                                                                    |
|                                                                                                    |
|                                                                                                    |
| © Copyright IBM Corporation 2012, 2014. All rights reserved.                                                                                          |
| © Copyright Emptoris 1999, 2012. All rights reserved.                                                                                                 |
| US Government Users Restricted Rights - Use, duplication or disclosure restricted by GS ADP Schedule Contract with IBM Corp.                          |
|                                                                                                    |
|                                                                                                    |
|                                                                                                    |

# **Contents**

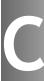

| Introduction                       |    |
|------------------------------------|----|
| About this Document                | 5  |
| What's New in Release 9.5.1.2      | 7  |
| Enhancements                       | 7  |
| Auction charts                     | 7  |
| Offline Bid Template               |    |
| Export                             |    |
| Export All                         | 8  |
| Locked Events                      | 8  |
| Notifications                      |    |
| Sourcing Desktop Intelligence      | 9  |
| Search                             |    |
| Changes to OJEU Notices            | 9  |
| What's New in Release 9.5          | 11 |
| Database Server                    | 11 |
| Application Server                 | 11 |
| Browser Support                    | 11 |
| Notifications                      | 11 |
| Copy RFx Items                     | 12 |
| Suite Integration                  | 12 |
| Lines of Contracts                 | 12 |
| Features Reaching End of Life      | 12 |
| Supplier Performance Management    | 12 |
| Projects                           | 12 |
| SAP BusinessObjects Reporting tool | 12 |
|                                    |    |

 $<sup>\</sup>ensuremath{\text{@}}$  Copyright IBM Corporation 2012, 2014. All rights reserved.

<sup>3</sup> 

| Self-Service Organization | 12 |
|---------------------------|----|
| Resolved Issues 9.5.1.3   | 13 |
| Resolved Issues 9.5.1.2   | 15 |
| Resolved Issues 9.5.1.1   | 39 |
| Resolved Issues 9.5.0.1   | 51 |
| Resolved Issues 9.5       | 53 |
| Special Considerations    | 59 |
| About                     | 59 |
| IF Template Limitations   | 59 |
| Currency Administration   | 59 |
| Import/Export             | 60 |
| RFx                       | 61 |
| Open Issues               | 63 |
| Notices                   | 65 |

Introduction

# **About this Document**

This document provides information on new features, resolved and open issues, and special considerations for IBM® Emptoris® Sourcing in the 9.5 series of releases.

This document contains the following sections:

- What's New in Release 9.5.1.2 on page 7
- What's New in Release 9.5 on page 11
- Resolved Issues 9.5.1.3 on page 13
- Resolved Issues 9.5.1.2 on page 15
- Resolved Issues 9.5.1.1 on page 39
- Resolved Issues 9.5.0.1 on page 51
- Resolved Issues 9.5 on page 53
- Special Considerations on page 59
- Open Issues on page 63

[This page intentionally left blank]

### **Enhancements**

### **Auction charts**

Users can now use the following features for viewing data as charts:

- The Summary tab of the Monitor page now has the following new fields:
  - Date Range From To specify the date and time from which users want to see the bids.
  - Date Range To To specify the date and time till which users want to see the bids
  - Include Preliminary Bids check box To include preliminary bids from the chart view.
- The date feature helps to view the chart clearly if the event contains a lot of data points on the chart at a position.
- Preliminary bids can now be plotted on the date and time the bids are entered.
- Users can now view bids across different rounds at the same time.

# **Offline Bid Template**

The offline bid template now has a new option of 'No Bid' in the Action column. Users can select this option when they do not want to bid for an item. The value in the Action column determines if bid for an item can be imported or not.

Users can now import items in the following conditions:

- When Price Per Unit is hidden, One Time Charge does not have a value, and other bid fields have a value.
- When Price Per Unit is made as formula and participating bid fields are left blank.
- When Price Per Unit has a default value, the items no longer get imported with default value, when no bid option is used.

### **Export**

The Export button is now made configurable and is available on the Summary tab. The epass.allow.locked.rfx.export=true flag controls the visibility of the export

button on the Summary page and the export of event from the List and Portal page. The default value is **true**.

When the flag is set to **true** the button is available on the Summary page and events can be exported.

When the flag is set to false the button is not visible and the event cannot be exported.

### **Export All**

The application properties file can now be configured to restrict the availability of the **Export All** functionality to certain user roles only.

#### **Property**

```
epass.profile_export_all.allowed_roles=
```

Default setting: CM, CSM, DSM, FS-KCM, OCM, BAM, FS-BA, FS-BUM, FS-Cont

#### where,

- CM= Content Manager
- CSM= Corporate Sourcing Manager
- DSM= Divisional Sourcing Manager
- FS-KCM= Full Service Key Commodity Manager
- OCM= Organization Content Manager
- BAM= Buyer Application Manager
- FS-BA= Full Service Buyer Agent
- FS-BUM= Full Service Business Unit Manager
- FS-Cont= Full Service Contractor

### **Locked Events**

The application properties file can now be configured to restrict the following options for Locked Events:

epass.bids.notification.lockedevents.visibility=

Set to **true**, to completely restrict buyers from receiving notifications from suppliers. Set to **false**, to restrict buyers from receiving bid information in the bid submitted notification.

• epass.rfx.locked. include.message.attachment=

Set to **true**, to restrict buyers from receiving messages containing attachments from suppliers. They receive attachments if the value is set to **false**.

• epass.show locked events rfxsummary report=

Set to **false** to restrict locked events from appearing in the RFx Summary report and Search result window when using search.

### **Notifications**

The application properties file can now be configured to set the sender details for Buyer Survey. The options you can use are the primary contact for the Buyer Survey, or the System Default user account.

#### **Property**

buyersurvey.nrubs.invitationmessage.email.sender=

### **Sourcing Desktop Intelligence**

When you generate a Ranking report, you can now select a value of up to 500 ranks from the **Rank up to** field in Sourcing Desktop Intelligence.

### Search

- Buyers can now search messages that are sent and received for a particular supplier organization from the Search Message page. The Supplier Name field is added in the Search Message page to enhance the search capability of messages.
- Buyers can search with the wild character asterisk (\*) from the top right corner of the application.

# **Changes to OJEU Notices**

When you select an option between 17 to 27 from the Service Category (Services) drop-down list, it is now mandatory to select Yes or No in the Services 17-27 (Agreement for publication) field in Section II of the Contract Award Notice.

[This page intentionally left blank]

### **Database Server**

The Emptoris Sourcing application now uses the following database servers:

- IBM DB2® Universal Database™ (UDF) Enterprise Server Edition (ESE) 9.7 FP5
- Oracle 11g (11.2.0.2)

# **Application Server**

The Emptoris Sourcing application now uses the IBM WebSphere® Application Server Standard Edition 8.0.0.3 (64-bit) instead of the JBOSS application server.

# **Browser Support**

The Sourcing application now also supports Mozilla Firefox 12 and Google Chrome 18 browsers.

# **Notifications**

#### **Regret Notification**

Buyer users now have an option of sending a regret letter to suppliers who have not been awarded business.

#### Recipient selection

While creating a new message, you can now select the recipients to whom you want to send the message through the select box. You can also view the list of the selected recipients.

# **Copy RFx Items**

You can now make copies of items for bidding in RFPs, RFQs, and all types of auctions. The copy items feature is helpful when you have to create multiple items with similar configurations.

# **Suite Integration**

### **Lines of Contracts**

Contracts when created in Emptoris Contracts Management from an event in Emptoris Sourcing, can now have a large number of lines with item and bid details.

# **Features Reaching End of Life**

# **Supplier Performance Management**

The Supplier Performance Management module is no longer supported within Emptoris Sourcing.

# **Projects**

The Projects module is no longer supported within Emptoris Sourcing.

# **SAP BusinessObjects Reporting tool**

Emptoris Sourcing no longer provides Adhoc reports and Universe for the SAP BusinessObjects Reporting tool.

## **Self-Service Organization**

Self-service organization type is no longer supported within Emptoris Sourcing.

# Resolved Issues 9.5.1.3

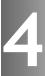

Several security issues are resolved in the 9.5.1.3 release of Emptoris Sourcing.

For more information about the security issues, refer to the Security bulletin published on 12th August, 2014 available at the following location:

http://www.ibm.com/support/docview.wss?uid=swg21680665

[This page intentionally left blank]

The table below provides information on issues resolved in the 9.5.1.2 release of Emptoris Sourcing.

Table: Resolved Issues in 9.5.1.2

| Function    | Found in<br>Version         | Tracking<br>Number/Sales<br>Force Number | Description                                                                                                    |
|-------------|-----------------------------|------------------------------------------|----------------------------------------------------------------------------------------------------|
| Application | 8.0.2                       | ESP-<br>45108/175740                     | The application repeatedly goes down with warnings.                                                                                                    |
| Application | 9.5.0.0                     | ESP-49632                                | The application stops responding if there are more than 100 concurrent users logged.                                                                                        |
| Attachment  | 9.0.3.1                     | ESP-53394 /<br>270135                    | Supplier users can view all attachments uploaded at the question level, even when the users are not invited to the question.                                                |
| Attachment  | 8.0.1,<br>9.0.2,<br>9.0.3.2 | ESP-49487 /<br>219548                    | Supplier users cannot receive attachments in the notification if the attachment size exceeds 8 MB.                                                                          |
| Attachment  | 8.0.0.6                     | ESP-<br>42571/130265                     | When the suppliers revise responses or update the responses from the Create Response window and click Save, the attachments are duplicated.                                 |
| Attachment  | 9.5.1.2                     | ESP-56738                                | Supplier users receive a salutation error when a message is saved with files attached.                                                                                      |
| Auctions    | 9.5.0.2_<br>iFix3           | ESP-53152 /<br>265560                    | If a supplier opens the auction from pending status and places a bid, the auction continues to display pending closed status. The auction status does not change to closed. |
| Auctions    | 8.0.1.15                    | ESP-53013 /<br>201215                    | Users get a salutation error when an event is paused and items are deleted.                                                                                                 |

| Function       | Found in<br>Version | Tracking<br>Number/Sales<br>Force Number | Description                                                                                                    |
|----------------|---------------------|------------------------------------------|----------------------------------------------------------------------------------------------------|
| Auctions       | 9.5.0.2_<br>iFix3   | ESP-51306 /<br>255169                    | Supplier users cannot see the formula expression tool tip even when the Show Formula to Suppliers option is selected.                                                                                                    |
| Auctions       | 8.0.3.28,<br>9.x    | ESP-55310/5377-<br>10737419              | When the decimal places are set to zero for auction and the bid value that is entered is greater than a double digit number with decimal places, the buyer cannot view the bids placed by suppliers and the bids are not available in the application. |
| Auctions       | 7.1.3.1             | ESP-<br>44032/151933                     | If a Dutch auction is in a <b>Paused</b> state and a new item is added, the application stops responding when it reaches the new item after the auction is resumed.                                                                                    |
| Auctions       | 9.5                 | ESP-48740                                | In the customized configuration list, correct attributes are not getting filtered.                                                                                                    |
| Auctions       | 9.5.1.2             | ESP-56681                                | Users receive a salutation error when the <b>To date</b> field is empty in the View Data as Charts option, and <b>Go</b> is clicked.                                                                                                    |
| Auctions       | 9.5.0.0             | ESP-<br>54862/10544767                   | In the Internet Explorer 8 browser,<br>the Buyer Monitor screen for<br>English auctions does not respond<br>if used for longer duration of time.                                                                                                    |
| Auctions, Bids | 9.5.0.0             | ESP-54604/5377-<br>10542104              | Users cannot view the bids submitted by all the suppliers for an event if they view data as charts.                                                                                                    |

| Function       | Found in<br>Version           | Tracking<br>Number/Sales<br>Force Number | Description                                                                                                    |
|----------------|-------------------------------|------------------------------------------|----------------------------------------------------------------------------------------------------|
| Auctions, Bids | 9.5.0.2_<br>iFix9             | ESP-<br>54079/10476125                   | Bids are not accepted when the same value is set for Minimum Decrement and Lower Bid Cushion. Moreover, in the MultiBid tab, the Advanced mode option on the Bidding screen shows incorrect calculations. |
| Auctions, Bids | 9.5.0.2_<br>iFix8             | ESP-53475                                | While viewing data as charts, preliminary bids are not displayed properly on the Y-axis.                                                                                                    |
| Auctions, Bids | 9.5.0.2,<br>9.5.1.1           | ESP-55800/5377-<br>10831204              | The Bid History page shows garbled characters when the lot name contains special characters like ã, ú, >>>.                                                                                               |
| Auctions/Bids  | 9.5.1.1                       | ESP-55216/5377-<br>10729268              | If the event contains more than 600 bids the performance for Emptoris Sourcing deteriorates.                                                                                                    |
| Bids           | 9.5.1.2                       | ESP-56772                                | Supplier users cannot place bids through the offline bidding template if the supplier number format is set to ## ###.## or ##.###,##.                                                                     |
| Bids           | 9.0.3.4,<br>9.0.4.1,<br>9.0.5 | ESP-55256/5377-<br>10725197              | The supplier values for bid fields are rounded to the next integer even when decimal places are allowed in the MultiBid view for suppliers.                                                               |
| Bids           | 9.0.3.2                       | ESP-<br>53548/10484614                   | When the supplier tries to save bids in the RFP, the following error message is displayed.  Illegal math operation, Result is undefined, possible division zero by zero                                   |

| Function                          | Found in<br>Version                    | Tracking<br>Number/Sales<br>Force Number      | Description                                                                                                    |
|-----------------------------------|----------------------------------------|-----------------------------------------------|----------------------------------------------------------------------------------------------------|
| Bids                              | 9.0.2                                  | ESP-<br>49706/229801                          | An error message continuously pops up on the MultiBid tab and Place newbid screen for a supplier, when a formula is created using the division operation with fields without default values. |
| Bids                              | 9.0.2,<br>9.0.3,<br>9.5.0.2            | ESP-<br>50467/238343                          | When a user tries to sort the bid time from the Bid History tab while the auction is open for bidding, the sorted setting is reset every time a new bid is entered.                          |
| Bids                              | 9.0.5.1                                | ESP-55074                                     | On the Summary tab, new bids placed by suppliers are not displayed in the chart view.                                                                                                    |
| Bids, Integration<br>Framework    | 9.5.1.2                                | ESP-56666                                     | The Price Per Unit (PPU) shows zero value if the Bundled Bid is placed through the offline bidding template.                                                                                 |
| Bids, Offline<br>Bidding Template | 9.5.1.1,<br>9.5.1.1<br>1,<br>9.5.1.1.2 | ESP-55655/5377-<br>10814978                   | Supplier users with German profile cannot import bundled bids using the Offline Bidding Template.                                                                                            |
| Bids, Offline<br>Bidding Template | 9.0.5.2,<br>9.5.1.1                    | ESP-55777/5377-<br>10821574                   | Suppler users cannot upload multiple bundle bids through the offline bidding template.                                                                                                    |
| Buyer Survey                      | 8.0.3.9,<br>9.0.3,                     | ESP-50204 /<br>236489,<br>00238107,<br>272473 | Email address with four characters in the domain extension (for example: info) is not accepted while inviting non-registered users to a buyer survey.                                        |

| Function     | Found in<br>Version      | Tracking<br>Number/Sales<br>Force Number | Description                                                                                                    |
|--------------|--------------------------|------------------------------------------|----------------------------------------------------------------------------------------------------|
| Buyer Survey | 8.0.1.11                 | ESP-45460 /<br>179214                    | In a Buyer Survey, if non-<br>registered users access the survey<br>link, the supplier bid status column<br>in the user interface displays "R" as<br>Response submitted even when the<br>response is not placed by the<br>respondent. |
| Buyer Survey | 8.0.0.2                  | ESP-<br>43457/143729                     | If the Buyer Survey is sent to non-<br>registered users, the text of the<br>questions do not wrap<br>automatically.                                                                                                    |
| Buyer Survey | 9.0.1, 9.0.2             | ESP-<br>49441/224763                     | In the Buyer Survey, the buyer users cannot see the Survey only respondent's invitation message in the sent messages for non-registered respondents.                                                                                  |
| Buyer Survey | 9.0.4.1                  | ESP-<br>54500/10547926                   | In the Buyer survey, an error message is received when a new non-registered team member is added to the survey and responses are entered.                                                                                             |
| Buyer Survey | 9.0.4.3                  | ESP-54646                                | The Buyer Survey link is not visible to the non-registered users for languages other than the default language.                                                                                                    |
| Category     | 9.0.1.0<br>4,<br>9.0.3.4 | ESP-51725 /<br>258875                    | Users cannot link suppliers to a category from the supplier profile page. The category search using the Approved Category Link displays the search result but cannot link the supplier to the category.                               |
| Currency     | 9.0.1                    | ESP-47476                                | Incorrect error message is displayed while copying the default currency rates to a new currency table.                                                                                                    |

| Function                    | Found in<br>Version             | Tracking<br>Number/Sales<br>Force Number                                                        | Description                                                                                                    |
|-----------------------------|---------------------------------|-------------------------------------------------------------------------------------------------|----------------------------------------------------------------------------------------------------|
| Data Manager                | 9.5                             | ESP-48725                                                                                       | An error message is displayed when users change the time period of a pending job from the Data Manager window.                                                                                                    |
| Data Manager                | 9.5.1.2                         | ESP-56603                                                                                       | The RFP-RFI Question Summary report generation fails with default parameters.                                                                                                    |
| Deployment<br>Configuration |                                 | ESP-49618                                                                                       | If the deployment configuration includes separate auction server (s), then users might face unexpected session time out under certain conditions.                                                                  |
|                             |                                 |                                                                                                 | The unexpected redirection to login page might happen after the following sequence of activities are performed:                                                                                                    |
|                             |                                 |                                                                                                 | 1. A user visits the Edit, Monitor,<br>Analyze or Award page of an<br>event.                                                                                                    |
|                             |                                 |                                                                                                 | 2. Then after 30 minutes or more, the user navigates away from the event or if he is not in the context of an event; because he/she navigated away from the event earlier, navigates into the context of an event. |
|                             |                                 |                                                                                                 | 3. Log in page with session timeout message is shown                                                                                                    |
| Export                      | 9.0.2.2<br>1, 9.0.3,<br>9.5.0.0 | ESP-<br>55776/1082237-<br>1, 10746113,<br>5377-10776666,<br>5377-<br>10833436,5377-<br>10852791 | Users receive an error message on running the Sourcing Desktop Intelligence in the .xlsm format.                                                                                                    |

| Function | Found in<br>Version                        | Tracking<br>Number/Sales<br>Force Number | Description                                                                                                    |
|----------|--------------------------------------------|------------------------------------------|----------------------------------------------------------------------------------------------------|
| Formula  |                                            | ESP-43525                                | If a formula bid field contains a Yes/No type of bid field, then the user is unable to place bids. On selecting "Yes" from the list the application throws a JavaScript error.                                                                                |
| Import   | 7.1.3.5,<br>8.0.3.10,<br>9.0.2,<br>9.5.0.2 | ESP-49345 /<br>224915,263553             | The import job of an offline response template shows as done even when the price per unit field is blank. Users do not get any error message.                                                                                                    |
| Import   | 8.0.3,<br>8.0.3.13<br>1, 9.x,<br>9.0.2     | ESP-48509 /<br>218576                    | The import of an event fails when users update a table type question of a questionnaire.                                                                                                    |
| Import   | 8.0                                        | ESP-47125 /<br>195039                    | The offline bid import fails if the formula field contains the substIfEmpt function.                                                                                                    |
| Import   | 8.0.0.5,<br>8.0.3                          | ESP-45464 /<br>181007                    | When a default value is set for price per unit and if suppliers do not place bids for a field that is required, then although the template displays the default value, the import fails pointing to the required bid field to which the supplier has not bid. |
| Import   | 8.0.3.6,<br>9.0.2                          | ESP-49678 /<br>00229204                  | The import of an event fails if the formula bid field contains supplier information attribute type.                                                                                                    |
| Import   | 8.0.1.11                                   | ESP-44773 /<br>169996                    | The item sequence changes when users create an event using the import template.                                                                                                    |

| Function | Found in<br>Version               | Tracking<br>Number/Sales<br>Force Number | Description                                                                                                    |
|----------|-----------------------------------|------------------------------------------|----------------------------------------------------------------------------------------------------|
| Import   | 8.0.1.13,<br>8.0.1.14,<br>8.0.3.1 | ESP-45984 /<br>182898                    | If the supplier imports a template after placing bids and edits the template by adding additional rows to it, then although the import job shows as done, the responses are not imported.      |
| Import   | 9.0,<br>9.0.1.2                   | ESP-48182 /<br>213184                    | Users cannot import bundled bids when Price Per Unit is a formula field.                                                                                                    |
| Import   | 9.0.2.1,<br>9.0.3,<br>9.5.0.1     | ESP-51570 /<br>257617                    | Import of the line item fails with internal error if the "Lot Information" section contains items created with the same name as the lot name.                                                  |
| Import   | 7.1.3.6,<br>8.0.3                 | ESP-<br>45433/180379                     | The epass.response.max_char flag (Determines how many characters are available for multi line text data type responses) configuration setting works for the User Interface but not for Import. |
| Import   | 8.0.1.4,<br>8.0.3                 | ESP-<br>45411/180334                     | Users cannot import events, if the event has a colon (:) followed by numerical values for Single Selection field.                                                                              |
| Import   | 7.0.2.8                           | ESP-<br>41632/113987                     | When users import an RFI with table type question, the headings for the column do not display the Attribute Name value.                                                                        |
| Import   | 8.0.1.11,<br>8.0.2.2              | ESP-<br>44341/156925,1-<br>72925         | The offline import fails when a plus (+) sign is added in the beginning of the formula.                                                                                                    |
| Import   | 8.0.2.8                           | ESP-<br>45974/184202                     | Import options work based on the Emptoris Strategic Supply Management application roles and not as per the user role for the event.                                                            |

| Function                 | Found in<br>Version                                      | Tracking<br>Number/Sales<br>Force Number | Description                                                                                                    |
|--------------------------|----------------------------------------------------------|------------------------------------------|----------------------------------------------------------------------------------------------------|
| Import                   | 7.1.3.4,<br>7.1.3.5,<br>8.0.3.21,<br>9.0.3.2,<br>9.5.0.2 | ESP-<br>51373/00255402                   | Users cannot create an event and the import fails when the Attachment Information section contains the .zip file format.                                                                                                    |
| Installation             |                                                          | CFGS-1458                                | Installing applications from a previously saved configuration is not supported for this release. If you use a previously saved configuration, though the installation will be successful, the files will be split between two different installation directories. To avoid this issue, you must reinstall the application using the new templates. |
| Integration<br>Framework |                                                          | ESP-43522                                | If the same table type question is used in two different questionnaires of an RFx, an error occurs when users try to import the offline response template after responding to the questionnaires offline.                                                                                                    |
| Language                 | 9.5.1.2,<br>9.0.6                                        | ESP-56668                                | The Data Manager window displays incorrect Spanish translation for the term - Failed Link.                                                                                                    |
| Language                 | 9.0.3.2                                                  | ESP-53310 /<br>00265886                  | The Create Contracts and Create<br>New terms are translated<br>incorrectly in Portuguese.                                                                                                    |
| Language                 | 9.0.2.2.1                                                | ESP-51330 /<br>233375                    | Calendar days and tool tip are translated incorrectly in Japanese.                                                                                                    |
| Language                 | 9.0.2                                                    | ESP-48965 /<br>221937                    | The RFx status field displays incorrect Spanish translation for the term - <b>Open</b> .                                                                                                    |
| Language                 | 9.0.2                                                    | ESP-48960 /<br>00221815                  | The error message shown in the Data Manager contains incorrect Spanish translation.                                                                                                    |

| Function                    | Found in<br>Version                         | Tracking<br>Number/Sales<br>Force Number | Description                                                                                                    |
|-----------------------------|---------------------------------------------|------------------------------------------|----------------------------------------------------------------------------------------------------|
| Language                    | 8.0.3.9,<br>9.0.2                           | ESP-49554 /<br>226296                    | The Event Reminder message is translated incorrectly in French.                                                                 |
| Language                    | 8.0.3.13                                    | ESP-<br>49788/230903                     | The word <b>Project</b> is incorrectly translated in the Simplified Chinese language.                                           |
| Language                    | 9.5                                         | ESP-49474                                | The word <b>RFx Specific</b> is incorrectly translated in the Brazilian Portuguese language.                                    |
| Language                    | 9.5                                         | ESP-49469                                | The Messages page contains incorrect Brazilian Portuguese translation.                                                          |
| Language                    | 8.0.2.2,<br>8.0.2.4,<br>9.5.1.1.1           | ESP-<br>44250/156939                     | The notification message text for an unapproved user is incorrect in the Chinese language.                                      |
| Offline Bidding<br>Template | 8.0.1.10                                    | ESP-46455 /<br>190902                    | The 'Question Information and Response Section of Instructions tab' of the offline response template contains spelling errors.  |
| Offline Bidding<br>Template | 9.5.0.0                                     | ESP-47298                                | Users take a longer duration of time to export the offline bidding template.                                                    |
| Offline Bidding<br>Template | 9.0,<br>9.5.0.0                             | ESP-51231                                | Users cannot create events using the offline bid template if the number of characters of multi-line text questions exceeds 255. |
| Organizations               | 9.5.1.2                                     | ESP-56812                                | Users receive an error message when they remove the Unique ID and try to save the Business Unit.                                |
| Questionnaire               | 9.5.0.2_<br>iFix8,<br>9.5.1.1,<br>9.5.1.1.4 | ESP-53414/5377-<br>10850689              | Tool tip is not present for lengthy question name in a questionnaire.                                                           |
| Questionnaire               | 9.0.2                                       | ESP-48889 /<br>221490                    | Buyer users cannot edit the column header for table type questions.                                                             |

| Function      | Found in<br>Version                            | Tracking<br>Number/Sales<br>Force Number | Description                                                                                                    |
|---------------|------------------------------------------------|------------------------------------------|----------------------------------------------------------------------------------------------------|
| Notices       | 9.0.1.0<br>4,<br>9.0.3.4,<br>9.5.0.2_<br>iFix3 | ESP-53039 /<br>258875                    | Users get a validation error in the contract award notice while linking the contract to a previous contract notice.                                                                     |
| Notices       | 7.1.3.6,<br>8.0.3.5                            | ESP-46481 /<br>190681                    | Users cannot enter a value of more than 99 in the Duration of the Contract in Months field.                                                                                             |
| Notices       | 9.0.5.2                                        | ESP-55341/5377-<br>10744747              | When a notice is sent to the to the Official Journal of the European Union (OJEU), the page displays the Failed to send an email to OJEU while trying to submit a Notice error message. |
| Notices       | 9.5.1.2                                        | ESP-56758                                | Users get a salutation error in the Validation options while creating a notice.                                                                                                    |
| Notifications | 9.5.0.0,<br>9.5.1.1                            | ESP-53757                                | The URL text in the attachment shows garbled characters after it is uploaded in an attachment.                                                                                          |
| Notifications |                                                | ESP-47747                                | The Edit content tab of the Message template does not show the template text properly at times.                                                                                         |
| Notifications | 8.0.3.10,<br>9.0.2                             | ESP-<br>48251/00213515                   | Buyer Observers cannot see the Create Message button in the RFx Messages hyperlink but can create messages from the Message tab.                                                        |
| Notifications | 8.0.3.10,<br>9.0.2                             | ESP-48251/<br>00213515                   | Buyer Observers cannot see the<br>Create Message button in the RFx<br>Messages hyperlink but can create<br>messages from the Message tab.                                               |

| Function      | Found in<br>Version                                   | Tracking<br>Number/Sales<br>Force Number | Description                                                                                                    |
|---------------|-------------------------------------------------------|------------------------------------------|----------------------------------------------------------------------------------------------------|
| Notifications | 8.0.1.10                                              | ESP-45098/<br>00175642,<br>00234887      | The Font color icon does not work for users with French profile, when users try to edit a messages from the Message tab of the Manage Organization page.                   |
| Notifications |                                                       | ESP-49921/<br>232012                     | Unapproved buyer users receive messages sent by suppliers in their external mailbox. However the buyer user does not get the event notification.                           |
| Notifications | 8.0.3.10,<br>8.0.3.17,<br>9.0.2,<br>9.5.0.2_<br>iFix3 | ESP-49830/<br>232275, 260696             | If a buyer survey is created from a template in which the invitation message for non-registered users is edited, then the edited text changes back to the default message. |
| Notifications | 9.0.2.2.1-                                            | ESP-<br>51332/233532,<br>5377-10545530   | When an instant message is sent to suppliers in the Chinese or the Japanese language after the auction is open for bidding, garbled characters are displayed.              |
| Notifications | 8.0.3.6                                               | ESP-<br>50063/233350                     | When attachments with the same file extension and name are attached in an RFx message, the message is delivered and attachments are ignored.                               |
| Notifications | 8.0.3.10,<br>9.0.2                                    | ESP-<br>48251/00213515                   | Buyer Observers cannot see the Create Message button in the RFx Messages hyperlink but can create messages from the Message tab.                                           |
| RFI           | 8.0.3.13                                              | ESP-54249/5377-<br>10525614              | The scores of the user are displayed in the application even when the user is removed from the event.                                                                      |

| Function | Found in<br>Version                | Tracking<br>Number/Sales<br>Force Number | Description                                                                                                    |
|----------|------------------------------------|------------------------------------------|----------------------------------------------------------------------------------------------------|
| Report   | 9.5.1.2                            | ESP-56746                                | The RFI Summary report shows the supplier response as valid for table type questions even when the suppliers have not responded.                  |
| Report   | 9.5.1.1.5                          | ESP-56173/5377-<br>10873138              | The RFx Summary By Item Attribute report shows garbled characters when item definition field has special characters like ã, ú, >>>.               |
| Report   | 9.5.1.2                            | ESP-56645                                | In Sourcing Desktop Intelligence,<br>the Advance Quantitative Reports<br>fails if the event and item names<br>have Chinese characters.            |
| Report   | 9.5.1.2                            | ESP-56370                                | The Activity Log Report does not display correct text for the RFx Approved activity.                                                              |
| Report   | 8.0.2.13,<br>9.0.2                 | ESP-45137 /<br>176086, 262113            | The RFx Summary report does not generate when users set the sort by option to 'RFx Lead(s)'.                                                      |
| Report   | 8.0.1.7                            | ESP-43759 /<br>147454                    | The RFx Summary report is not getting generated when no filtering criteria is specified for RFx's. This happens when the amount of data is large. |
| Report   | 8.0.2.9,<br>8.0.2.13,<br>9.0.1.0.4 | ESP-45000 /<br>172595, 260275            | Users cannot run Supplier Participation report when the event contains more than 999 suppliers.                                                   |
| Report   | 7.1.3.5,<br>8.0.1,<br>8.0.1.6      | ESP-42979 /<br>137006                    | The Scenario Comparison report always shows "Purchase Cost" as 0.0 when "Cost data breakout" field is set to other than none.                     |
| Report   | 7.1.2.4.1                          | ESP-42245 /<br>123590                    | The RFI Summary report shows the order of tables in alphabetical order instead of the order in which it is created in the event.                  |

| Function | Found in<br>Version                | Tracking<br>Number/Sales<br>Force Number                    | Description                                                                                                    |
|----------|------------------------------------|-------------------------------------------------------------|----------------------------------------------------------------------------------------------------|
| Report   | 8.0.1.5                            | ESP-47386 /<br>00198888                                     | When users search for RFx linked to the child business unit, the search results display RFx linked to the child business unit as well as to the parent business unit.              |
| Report   | 9.0.1.0.4                          | ESP-51598 /<br>257913                                       | The Supplier Participation report displays an incorrect Time of Response. The Time of Response column displays the time at which the buyer user placed the score for the supplier. |
| Report   | 8.0.3,<br>9.0.4,                   | ESP-55396/5377-<br>10753722                                 | The translation for the value  Quartile low to high in German is displayed twice and the translation for the value Quartile high to low is missing under the Ranking Summary tab.  |
| Report   | 8.0.3.9<br>1,<br>9.5.0.2_<br>iFix9 | ESP-<br>50531/237181,<br>10527554,<br>10677476,<br>10521056 | When a user runs the Buyer Survey report with multiple tables in an event, the report remains in the Running status for a long time.                                               |
| Report   | 8.0.1.6,<br>8.0.1.13,<br>9.0.4     | ESP-<br>43296/139571,<br>194226, 195740,<br>2424702, 272627 | The supplier participation report does not display all the invited suppliers in the Supplier Participation table.                                                                  |
| Report   | 8.0.1.8,<br>8.0.1.9,<br>8.0.2.13   | ESP-<br>42979/7.1.3.5,<br>8.0.1, 8.0.1.6                    | The Scenario Comparison report displays the Purchase Cost as zero even when the Cost data breakout field is set to a value other than zero.                                        |
| Report   | 8.0.2.4                            | ESP-<br>44490/165118                                        | The Executive Summary report shows same data for both Business Application Manager (BAM) and Business Unit Manager (BUM) users.                                                    |

| Function | Found in<br>Version    | Tracking<br>Number/Sales<br>Force Number | Description                                                                                                    |
|----------|------------------------|------------------------------------------|----------------------------------------------------------------------------------------------------|
| Report   | 8.0.3.3.1              | ESP-<br>46729/190808                     | When we run any report from the header, an extra pop up is displayed asking to click <b>OK</b> instead of the Data Manager window for Internet Explorer.                                                                 |
| Report   | 8.0.3.16               | ESP-<br>49633/226639                     | In case of multiple questions in a questionnaire, when the supplier places a response for one question and saves the questionnaire in a RFI, the RFI Report shows that the supplier has responded for all the questions. |
| Report   | 9.5                    | ESP-49293                                | Users cannot generate the Auction<br>Savings Report if one of the items<br>do not contain the historical cost.                                                                                                    |
| Report   | 9.5                    | ESP-49270                                | In the Sourcing History report, unnecessary characters are displayed.                                                                                                    |
| Report   | 9.5.0.0                | ESP-47264                                | The Choose All on All Pages option in a report does not work as expected.                                                                                                    |
| Report   | 8.0.3.21,<br>9.5.1.1.2 | ESP-<br>55775/10819803                   | Users receive an error when they run the RFx Summary by Item Attribute report, if the item definition field has "," character.                                                                                           |
| Report   |                        | ESP-32366                                | For<br>Russian/Chinese/Japanese/Korean<br>Languages, reports in CSV format<br>may display garbled characters.<br>This happens as MS Excel does not<br>support the encoding for CSV files.                                |
| RFP      | 9.0.2,<br>9.0.3        | ESP-<br>50185/00236063                   | Formula calculation shows incorrect value if there are more than three bid fields used in the formula.                                                                                                    |

| Function    | Found in<br>Version             | Tracking<br>Number/Sales<br>Force Number | Description                                                                                                    |
|-------------|---------------------------------|------------------------------------------|----------------------------------------------------------------------------------------------------|
| RFP         | 7.1.3.5,<br>8.0.3,<br>9.0.1.0.1 | ESP-<br>48700/220139                     | RFx header field values are not copied on the RFx when an RFx is created from template having RFx header field values.                                                                                                    |
| RFP         | 9.0.1,<br>9.0.2                 | ESP-<br>49522/232012                     | The application takes a lot of time to show the editable score field when a user tries to edit the score for a question having auto score.                                                                                                    |
| RFP         | 9.5.1.1.1                       | ESP-55044                                | Users can see HTML code in the lot name instead of special or Chinese characters.                                                                                                    |
| RFQ, Report | 9.5                             | ESP-49278                                | Users cannot generate the Bid<br>Comparison report if the event is<br>in the Created state.                                                                                                    |
| RFx         |                                 | ESP-55973/5377-<br>10845094              | The spelling for General Specification under the Attachments tab is incorrect.                                                                                                    |
| RFx         | 8.0.2                           | ESP-<br>53348/161648                     | In an event with price per unit set at a default value for items, if suppliers place bids using the offline bid template and delete the price per unit, then the application shows bids placed for all items even when suppliers have not placed bids for all the items.               |
| RFx         | 7.0.2                           | ESP-53073 /<br>12359, 164730             | Users cannot import bids into an event, if the price per unit field is deleted from the event.                                                                                                    |
| RFx         | 8.0.1                           | ESP-45361 /<br>179066                    | In an event, the bid calculation shows incorrect values when the event is exported. However in the user interface the values are shown correct. This happens when the price per unit field is hidden and bids are copied and pasted from the MultiBid tab of the offline bid template. |

| Function | Found in<br>Version                   | Tracking<br>Number/Sales<br>Force Number                        | Description                                                                                                    |
|----------|---------------------------------------|-----------------------------------------------------------------|----------------------------------------------------------------------------------------------------|
| RFx      | 8.0.3.9<br>1,<br>8.0.3.10,<br>9.0.1.1 | ESP-48010 /<br>00208294                                         | Users cannot save responses in the bid field and item definition field when the bid field and item definition field have the same name.                                                                                                    |
| RFx      | 8.0.2.16,<br>8.0.3.6                  | ESP-48047 / 00207920, 00229413                                  | Users receive an error while accessing the Score Sheet tab when the event contains more than 2000 suppliers.                                                                                                    |
| RFx      | 8.0.2.8,<br>8.0.3.3.1                 | ESP-46213 /<br>00188309                                         | When supplier users place bids for items in two different currencies, and a buyer user exports the award, all bids are displayed in the primary currency. The template instructions however mentions - "Currency Code - is the three letter currency code for the currency that the bid was placed in". |
| RFx      | 8.0.2.6,<br>8.0.3.5                   | ESP-46635 /<br>156213                                           | If the supplier does not place any value in the non-required field which is used in the price per unit formula then the price per unit is considered as 0 and is displayed under the item in Monitor tab.                                                                                               |
| RFx      | 9.0.2,<br>9.0.3.2,<br>9.0.3.4         | ESP-50570 /<br>238475,241235,<br>254239,0026108<br>2,<br>261617 | If two users with same name but with different profiles or roles are invited to an event, the 'All Bidders' options in To list while creating message using RFx Message > Create, is visible to only one user.                                                                                          |

| Function | Found in<br>Version              | Tracking<br>Number/Sales<br>Force Number | Description                                                                                                    |
|----------|----------------------------------|------------------------------------------|----------------------------------------------------------------------------------------------------|
| RFx      | 8.0.1.8,<br>8.0.1.9,<br>8.0.2.13 | ESP-45145 /<br>176155                    | The import of an event fails when users use Item definition fields in the price per unit formula and the event contains a required bid field, and suppliers place bids for some items only, The import also fails when only responses are placed and no bids are placed. |
| RFx      | 8.0.0.5                          | ESP-45990 /<br>184894                    | The price per unit field displays 0 under the monitor tab even when the supplier has placed values in the price per unit field.                                                                                                    |
| RFx      | 8.0.1.10                         | ESP-44786 /<br>169992                    | Users with German profile cannot see the 'Closing 7 day in the RFx listing list on the application home page.                                                                                                    |
| RFx      |                                  | ESP-43703 /<br>145461                    | When a reverse auction is created from an RFQ and suppliers place bids in the secondary currency as well as primary currency, incorrect bid values are shown.                                                                                                    |
| RFx      | 9.0.2                            | ESP-48681 /<br>220279                    | In an event, if the sequence of the price per unit formula field is changed from last to first, the suppliers can place values in the price per unit field from the MultiBid tab. Suppliers cannot place bids from the Single bid tab.                                   |
| RFx      | 8.0.1.8,<br>8.0.1.9              | ESP-43355 /<br>142149                    | When users with Portuguese profile save bid formulas, the formulas get converted to string values.                                                                                                    |
| RFx      | 7.1.3.5                          | ESP-43416 /<br>140401                    | When users import an event which has price per unit hidden and the OTC with zero value, the import job shows as done but the bids are not imported.                                                                                                    |

| Function | Found in<br>Version                                 | Tracking<br>Number/Sales<br>Force Number | Description                                                                                                    |
|----------|-----------------------------------------------------|------------------------------------------|----------------------------------------------------------------------------------------------------|
| RFx      | 8.0.1.10                                            | ESP-43429 /<br>143172, 163988,<br>166295 | Users receive data not found error in the Pivot view of Monitor page > All Bids.                                                                                |
| RFx      | 8.0.1.13,<br>8.0.3.21,<br>9.0.3.1,                  | ESP-54555/5377-<br>10543794              | When an event has items and questionnaire, items are displayed under the Questionnaire tab instead of the MultiBid tab.                                         |
| RFx      | 8.0.2.8,<br>9.0.3,<br>9.0.3.3,<br>9.5.0.2_<br>iFix3 | ESP-<br>51211/00245678-<br>,273391       | When a user clicks <b>Compare Bids</b> and the minimum bid quantity is set to zero for an item, an error message is displayed.                                  |
| RFx      | 8.0.3,<br>9.0                                       | ESP-<br>47624/203117                     | The spacer row text is not visible in the offline bid template for suppliers when the event is created through import.                                          |
| RFx      | 9.5.0.2                                             | ESP-<br>51407/254821                     | If the bid field name is truncated, the tool tip is not displayed to show the complete bid field name.                                                          |
| RFx      | 9.5.0.2                                             | 10505558,10734-<br>932                   | Users cannot see the long descriptions of RFx names as the mouse hover functionality is not working.                                                            |
| RFx      | 7.1.3.2,<br>8.0.3.21,<br>9.5.0.2_<br>iFix3          | ESP-52032 /<br>260714                    | The Advanced Bids Report for supplier for all attributes does not display the supplier response if the auction is created from an RFQ in which bids are placed. |
| RFx      | 8.0.3.10,<br>9.5.0.2                                | ESP-51549 /<br>00257293,<br>00258922     | The bid fields in the MutliBid tab are not aligned properly and appear disabled when buyers create an event using an exported event.                            |
| RFx      | 9.5,<br>9.5.0.2                                     | ESP-49239 /<br>00267280 or<br>10475316   | Users cannot make changes on the portal page.                                                                                                    |

| Function                         | Found in<br>Version         | Tracking<br>Number/Sales<br>Force Number | Description                                                                                                    |
|----------------------------------|-----------------------------|------------------------------------------|----------------------------------------------------------------------------------------------------|
| RFx                              | 9.5.1.1.2                   | ESP-55852/5377-<br>10832155              | Users cannot select the bundled bids when the bid fields selected are other than PPU.                                                                                                    |
| RFx                              | 9.5.1.1.1                   | ESP-55266/5377-<br>10730696              | The "&" character is displayed as "&" for Multi Selection Item definition fields.                                                                                                    |
| Scenario                         | 9.0.2,<br>9.0.3.1,<br>9.5.1 | ESP-50559/<br>00239332                   | The Exclude suppliers failing show stopper question(s)? option does not work correctly in the Scenario tab. In an event even when the Exclude suppliers failing show stopper question(s)? is selected, the quantity is allocated to the supplier. The Monitor page also displays the suppliers without show stopper sign. |
| Search                           | 9.0.2.2.1                   | ESP-50059/<br>234276                     | The View and Manage RFx page does not display the event when the user performs a binocular search.                                                                                                    |
| Search                           | 7.1.3.2                     | ESP-<br>41629/115861                     | While searching for events in the Quick search field, the events with colon (:) are not displayed.                                                                                                    |
| Single Sign On                   | 9.0.2.2.1-                  | ESP-51815/<br>00260765                   | Users are directed to an incorrect log out page on session timeout.                                                                                                    |
| Sourcing Desktop<br>Intelligence | 9.5.0.0                     | ESP-51592                                | The lot level grouping does not work correctly for Sourcing Desktop Intelligence reports.                                                                                                    |
| Sourcing Desktop<br>Intelligence | 9.5.0.0                     | ESP-51408                                | In the Advanced Quantitative report, the report does not respond if the event has more than 10000 items and all items are selected.                                                                                                    |
| Sourcing Desktop<br>Intelligence | 9.5.0.0                     | ESP-51249                                | The Advanced Quantitative reports fails with unexpected errors.                                                                                                    |

| Function                         | Found in<br>Version  | Tracking<br>Number/Sales<br>Force Number | Description                                                                                                    |
|----------------------------------|----------------------|------------------------------------------|----------------------------------------------------------------------------------------------------|
| Sourcing Desktop<br>Intelligence | 9.5.0.2              | ESP-52259/<br>00262736                   | Users cannot generate the Supplier<br>Bid report and Advanced<br>Quantitative report of Sourcing<br>Desktop Intelligence.                                                                         |
| Sourcing Desktop<br>Intelligence | 7.1.3.2              | ESP-42679/<br>131846                     | The historical cost does not convert into native currency of the supplier in the Advanced Reporting of Sourcing Desktop Intelligence.                                                             |
| Sourcing Desktop<br>Intelligence | 7.1.3.5              | ESP-43068 /<br>137941                    | The Advanced Bid report of the Sourcing Desktop Intelligence does not generate properly if the event has bid fields with more than 63 characters.                                                 |
| Sourcing Desktop<br>Intelligence | 8.0.1.6              | ESP-43616 /<br>145049, 122601            | Users cannot generate reports if conditional formatting is used while formatting supplier bid reports.                                                                                            |
| Sourcing Desktop<br>Intelligence | 8.0.3.2              | ESP-46491 /<br>190332                    | The Advanced Side by Side report displays a user's computer currency symbol even when the 'Display in Native Bid Currency' is selected.                                                           |
| Sourcing Desktop<br>Intelligence | 8.0.2.13             | ESP-45174 /<br>176204                    | The responses in the Sourcing Desktop Intelligence, Qualitative report are displayed in an unreadable format if the supplier response to a multi-text question contains more than 249 characters. |
| Sourcing Desktop<br>Intelligence | 8.0.2.9,<br>8.0.2.13 | ESP-45154 /<br>176564                    | Users receive an error on running the Sourcing Desktop Intelligence, Advanced Bid report if the event contains an item name with more than 244 characters.                                        |

| Function                         | Found in<br>Version                         | Tracking<br>Number/Sales<br>Force Number | Description                                                                                                    |
|----------------------------------|---------------------------------------------|------------------------------------------|----------------------------------------------------------------------------------------------------|
| Sourcing Desktop<br>Intelligence | 7.1.3.2                                     | ESP-45774 /<br>182423                    | Users cannot run the Advance Bid report if the supplier organization name contains the Apostrophe character.                                                                                                    |
| Sourcing Desktop<br>Intelligence | 8.0.1.10                                    | ESP-46394 /<br>188359                    | Users receive an error when they run the Qualitative Sourcing Desktop Intelligence report by selecting question, if some questions have the same name.                                                                                                    |
| Sourcing Desktop<br>Intelligence | 8.0.2.9,<br>8.0.3.15,<br>8.0.3.17,<br>9.0.2 | ESP-48702 /<br>213995, 241702,<br>264081 | The Qualitative Sourcing Desktop Intelligence report run by selecting all suppliers and all questions does not show responses to questions even when the suppliers have placed a response.                                                                                                    |
| Sourcing Desktop<br>Intelligence | 8.0.3,<br>9.0.2                             | ESP-49549 /<br>220399                    | Users cannot generate a Sourcing Desktop Intelligence report when the Questionnaire description exceeds 250 characters even when the questionnaire description character limit in the user interface is set to 2000.                                                                                      |
| Sourcing Desktop<br>Intelligence | 9.5.0.0                                     | ESP-51600                                | Space between words is missing for some instructions provided on the Field Totals tab of Advanced Quantitative report. For example, Selectdeselect should be Select/Deselect.                                                                                                    |
| Sourcing Desktop<br>Intelligence | 9.5.0.0                                     | ESP-<br>50054/234041                     | The Advanced Side by Side report of Sourcing Desktop Intelligence displays bids placed in USD currency, in the currency that is set in the regional settings. When user places bids in USD and if the currency set in regional settings is Euro, the bids placed in USD are displayed with a 'Euro' sign. |

| Function          | Found in<br>Version | Tracking<br>Number/Sales<br>Force Number | Description                                                                                                    |
|-------------------|---------------------|------------------------------------------|----------------------------------------------------------------------------------------------------|
| Suite Integration |                     | ESP-43381                                | Organizations created in Emptoris Contracts Management are not visible in Emptoris Sourcing if the unique ID field in Emptoris Sourcing is set for mandatory manual entry. |
| Suppliers         | 9.0.6.1,<br>9.5.1.2 | ESP-56768                                | Flag values are displayed when the Supplier Profile report is exported as PDF or Excel.                                                                                    |
| Suppliers         | 9.0.2.2.1-          | ESP-<br>55411/10744021                   | When users click Save after making changes to the Additional Information page for updating the supplier profiles, the An Internal Error has occurred message is displayed. |
| Suppliers         | 9.0.2               | ESP-<br>54758/10671815                   | An error message is displayed when suppliers are invited through Quick search.                                                                                             |
| Suppliers         | 7.1.3.4.1           | ESP-<br>43479/137603                     | Users are not able to link RFx to a supplier when RFx is created through import.                                                                                           |
| Suppliers         | 8.0.3.10            | ESP-<br>49616/227513                     | On the Invite Suppliers screen<br>when users double-click the check<br>box in the header to select all the<br>suppliers across pages, an error<br>message is displayed     |
| Suppliers         | 9.5                 | ESP-49062                                | Supplier users can view the edited message contents of the admin user.                                                                                                    |
| Suppliers         | 9.5.1.1             | ESP-56449, ESP-<br>56448, ESP-<br>56447  | Users can see the HTML code for in the application if an entity contains the "&" character.                                                                                |
| Suppliers         | 9.5.0.1             | ESP-50312                                | Some characters are not saved in the PDF format when the supplier profiles are exported.                                                                                   |

| Function       | Found in<br>Version | Tracking<br>Number/Sales<br>Force Number | Description                                                                                                    |
|----------------|---------------------|------------------------------------------|----------------------------------------------------------------------------------------------------|
| Upgrade        |                     | ESP-<br>42652/00128518                   | After migrating to the latest version, buyer application managers are not able to view the reverse auction templates, created by content managers in the earlier version of the application. |
| User Interface | 9.5.1.2             | ESP-56657                                | When users click the help button, sometimes the User Interface (UI) is distorted.                                                                                                    |
| User Interface | 9.5.1.2             | ESP-56652                                | In the Simplified Chinese language, the application time out window is not displayed correctly.                                                                                              |
| User Interface | 9.5.1.2             | ESP-56060                                | HTML tags are displayed on the Matrix tab if the lot or item names contain greater than ">" or less than "<" characters.                                                                     |
| User Interface | 8.0.3               | ESP-<br>45839/182511                     | In the Manage Organization<br>Message page, some award<br>messages are incorrectly<br>translated.                                                                                            |
| User Interface | 8.0.1.4             | ESP-<br>44325/00161792                   | For languages other than English, the size of the '% decrement for optimization feedback' window is not sufficient to display the text completely.                                           |
| User Interface | 9.5.0.0             | ESP-54514/5377-<br>10520865              | Users cannot navigate to the remaining pages after page 5 in the Mozilla Firefox browser if they try to change the sequence of items.                                                        |
| Users          | 8.0.3.16            | ESP-<br>54355/10486224                   | When users select the  Saskatchewan time zone in the application and the time zone is in sync with the system, the user receives an error message to correct the time zone.                  |
|                | 9.5.0.0             | ESP-49599                                | The Server.log and SystemOut.log does not report the CPU usage every minute.                                                                                                    |

The table below provides information on issues resolved in the 9.5.1.1 release of Emptoris Sourcing.

Table: Resolved Issues in 9.5.1.1

| Function    | Found in<br>Version         | Tracking Number/Sales Force Number | Description                                                                                                    |
|-------------|-----------------------------|------------------------------------|----------------------------------------------------------------------------------------------------|
| Attachments |                             | ESP-49855 /<br>231598, 00236719    | Buyer application managers cannot see attachments in the supplier profile when the attachments are added by the supplier or by content managers at the global level.                                                                                                    |
| Attachments | 8.0.3,<br>9.0.1,<br>9.0.2   | ESP-48862 /<br>00218713            | In a locked event, when supplier users send emails to buyer users with attachments, the buyer user receives the mes- sage but not the attachments.                                                                                                    |
| Attachments | 8.0.1.6                     | ESP-43341 /<br>00141697            | Buyer users can view all supplier attachments and can download event level supplier attachments even when the event is in open state and the bidding rule has been set as Yes for Locked Bids from View.                                                                             |
| Auctions    | 8.0.1,<br>9.0.2.1,<br>9.0.3 | ESP-50158 /<br>235521              | In an auction, when some suppliers are invited at lot level and some are invited at item level of the same lot, then the suppliers who are invited at item level are revoked from the event. This happens when supplier invitation starts at item level and then moves to lot level. |
| Auctions    | 7.0.0                       | ESP-32652                          | On the Monitor tab, the Current Total Bid value in the Optimized Scenario column in the Saving/Bid Summary Frame does not reflect any applied Business Volume Discounts, when real-time optimization is run.                                                                         |

| Function | Found in<br>Version                                       | Tracking<br>Number/Sales<br>Force Number | Description                                                                                                    |
|----------|-----------------------------------------------------------|------------------------------------------|----------------------------------------------------------------------------------------------------|
| Auctions | 9.0.1.0<br>1, 9.0.2,<br>9.0.2.1,<br>9.0.2.2<br>1, 9.0.3.1 | ESP-48865 /<br>00220780, 220877          | Users cannot see the bid history data and supplier details in chart view when they select View Data as Chart option on the Monitor tab.                                                                                                    |
| Award    | 8.0                                                       | ESP-48823 /<br>155377                    | The Award tab displays wrong column name for quantities that are saved as posted for awarding by the buyer. The column is named as Pending Quantity instead of Saved Quantity.                                                                                                    |
| Bids     | 8.0.3.16,<br>9.0.2,<br>9.5.0.1                            | ESP-49667 / 00226468, 233583, 235098,    | When users select the view option as View Data as chart, the Bid history tab displays the bid information as a graph of bids vs days.                                                                                                    |
| Bids     | 8.0.1.9                                                   | ESP-43550 /<br>138435                    | When a user exports an English RFx in German and re-imports the template in German to create another RFx, the English bid fields get duplicated in German. For placing bids, if supplier user logs in with an English profile, the user can see fields in English as well as German, and if the user places bids in English fields, then the bids are visible to the buyer and supplier. But if user logs in with a German profile, the user can only see the German fields. If the user places bids, then the bids cannot be seen. |
| Bids     |                                                           | ESP-47769 /206390                        | Supplier users cannot place bids for items that have item specific fields defined with values that contain the comma (,) character.                                                                                                    |

| Function     | Found in<br>Version           | Tracking<br>Number/Sales<br>Force Number | Description                                                                                                    |
|--------------|-------------------------------|------------------------------------------|----------------------------------------------------------------------------------------------------|
| Bids         | 8.0.1.9                       | ESP-43614 /145220                        | While creating an event if a user changes the profile from English to French and changes the price per unit field from a currency field to a formula field and defines and saves a formula, then on clicking the price per unit field, the user cannot see the formula. Buyer and supplier users receive error while placing bids. |
| Bid          | 8.0.2.8,<br>8.0.3.5,<br>9.0.2 | ESP-46471 /<br>00190806,<br>00218152     | While using the Minimum Bid Change option, suppliers receive the "Bid price change less than minimum allowed" error, when Bid Transformation is used in an event. This happens when the currency decimal place is set to two and the bid transformed value contains digits beyond two decimal places.                              |
| Bids         | 8.0.2.8,<br>9.0.1.0.1         | ESP-48863 /<br>221313                    | Suppliers cannot submit bids when the minimum bid change on the lot level option is selected for a lot that has multiple items. The minimum bid change pop-up window does not display all the items and also does not have a scroll bar to view all the items.                                                                     |
| Browser      | 9.0.1,<br>9.0.1.1             | ESP-48091 /<br>209458                    | Buyer users cannot see long RFx names on the Manage RFx page when they access the application on Goggle Chrome and Mozilla Firefox browsers.                                                                                                    |
| Buyer Survey | 8.0.2.14                      | ESP-50573 /<br>239618                    | Users invited to a buyer survey can view responses and names of the other respondents.                                                                                                    |
| Buyer Survey | 8.0.2.14                      | ESP-50602 /<br>239751                    | Non-registered users are able to submit buyer survey responses by clicking the 'Previous' button.                                                                                                    |

| Function     | Found in<br>Version                                     | Tracking<br>Number/Sales<br>Force Number | Description                                                                                                    |
|--------------|---------------------------------------------------------|------------------------------------------|----------------------------------------------------------------------------------------------------|
| Buyer Survey | 8.0.2.14                                                | ESP-50603 /<br>239752                    | The survey response window of a buyer survey displays the 'Save and Next' and 'Cancel' button as plain text with gar- bled characters when non registered users are responding to the survey.                                                    |
| Buyer Survey | 8.0.1.8                                                 | ESP-43606 /<br>138782                    | Buyer users receive error on buyer survey screens.                                                                                                    |
| Currency     | 7.1.3.5,<br>8.0.2.8,<br>8.0.3.1                         | ESP-43359 /<br>141767                    | The Bulgarian Lev currency is not supported by the application.                                                                                                    |
| Currency     | 8.0.1,<br>8.0.2,<br>8.0.3,<br>9.0.1,<br>9.0.2,<br>9.0.3 | ESP-44059 /<br>152118                    | Wrong currency codes are displayed for some currencies.                                                                                                    |
| Export       | 7.1.3.5,<br>8.0.3.2,<br>8.0.3.9,<br>9.0.3.1             | ESP-42736 / 00131528, 130236, 134563,    | Users cannot export events or attachments in XLS, XML, and CSV formats.                                                                                                    |
| Export       | 9.0.2.2.1                                               | ESP-49705 /<br>230019                    | When users create a bid field using the Euro (€) sign in the name and export the event, the Euro (€) sign is not displayed correctly.                                                                                                    |
| Formula      | 8.0.3.1                                                 | ESP-46638 /<br>187557                    | While defining a financial formula, the rate variable does not display the % sign for users to enter the whole value and not convert the value into percentage. If users convert the value into percentage, it results in incorrect calculation. |
| Formula      | 8.0.2.2,<br>8.0.2.13                                    | ESP-44980 /<br>171343                    | Correct results are not displayed when IsEmpty formula is used with if then else formula.                                                                                                    |

| Function | Found in<br>Version              | Tracking<br>Number/Sales<br>Force Number | Description                                                                                                    |
|----------|----------------------------------|------------------------------------------|----------------------------------------------------------------------------------------------------|
| Formula  | 8.0.2.2                          | ESP-45326 /<br>176190                    | The dollar sign - \$ of a formula field is displayed incorrectly when the user changes the profile from English to Chinese.                                                                                         |
| Formula  | 8.0.2                            | ESP-43723 /146622                        | The Create Bid Field page displays incorrect help text below the formula box.                                                                                                    |
| Formula  | 8.0.2,<br>8.0.3.9,<br>9.0.0.1    | ESP-43482 / 00206558,0022130-3           | If a user creates a formula field with 'Formula Data Type* as 'Text' and defines the formula using a bid field that contains special characters in the name, the formula does not get validated.                    |
| Import   | 8.0.2.2                          | ESP-48102 /<br>208939                    | Users cannot import events that have formula bid fields with long names.                                                                                                    |
| Import   |                                  | ESP-43687 /<br>00145971                  | Users cannot import the offline bid template if the multi-selection bid fields contain values with an apostrophe (').                                                                                               |
| Import   | 8.0.3.9,<br>8.0.3.10,<br>9.0.1.1 | ESP-48094 /<br>208936                    | Suppliers cannot see the <b>Submit all draft bids</b> button after importing the offline response template even though the Data Manager shows the job as done.                                                      |
| Language | 7.0.2.4.1                        | ESP-40897 / 98149                        | The Round Name and Round Description terms are not translated correctly in Germany.                                                                                                    |
| Language | 8.0.1.9                          | ESP-43348 /<br>142219                    | When a user with a French profile opens a reverse auction that is created in English, the brackets showing the number of attachments or messages besides the RFx Attachments and RFx Messages link are not visible. |

| Function      | Found in<br>Version | Tracking<br>Number/Sales<br>Force Number | Description                                                                                                    |
|---------------|---------------------|------------------------------------------|----------------------------------------------------------------------------------------------------|
| Language      | 8.0.1.9             | ESP-43331 /<br>142147                    | The formula bid field created and defined by a user with an English profile, and re-saved by a user with Portuguese proflie shows blank formula. The bid fields defined in the formula cannot be seen. |
| Notifications | 9.0.2               | ESP-49737 /<br>230657                    | The system generated email notifications display additional character - "href" in the footer message when the footer information is edited by adding a URL.                                            |
| Notifications | 9.0.0.1             | ESP-51177 /<br>245220                    | The Sourcing application stops responding and closes when notifications are sent simultaneously to a large number of users having invalid email addresses.                                             |
| Notification  | 8.0.1,<br>8.0.1.14  | ESP-46650 /<br>192258                    | An incorrect error message is displayed when import fails if the item name contains more than 255 characters. The message conveys problem at Lot level whereas the problem exists at item level.       |
| Notification  | 8.0.1.7             | ESP-43942 /<br>147913                    | Users do not receive notification in the email if attachments are added to the message even though the notification can be seen from the user interface under the RFx message.                         |
| Notification  | 9.0.1,<br>9.0.2     | ESP-49071 /<br>220373                    | Users cannot see broadcast messages in their external mailbox.                                                                                                    |
| Notification  | 7.1.2.4,<br>7.1.3.2 | ESP-41542 /<br>00114637                  | When a buyer user re-sends invitations to some selected suppliers, the suppliers that were not selected also receive the invitation message again.                                                     |
| Notification  | 9.0.3.1             | ESP-50923 /<br>242203                    | Supplier users cannot view RFx invitation notifications. Users receive blank notifications.                                                                                                    |

| Function                       | Found in<br>Version                       | Tracking<br>Number/Sales<br>Force Number | Description                                                                                                    |
|--------------------------------|-------------------------------------------|------------------------------------------|----------------------------------------------------------------------------------------------------|
| Offline<br>bidding<br>template | 9.0.1.0.2                                 | ESP-49739 /<br>230224                    | The offline response template does not open in XLSX format.                                                                                                    |
| Offline bid template           | 9.0.2                                     | ESP-48842 /<br>220440                    | Users cannot create events using the offline bid template if the number of characters of multi-line text questions exceeds 255.                                                                                                    |
| Project                        | 9.0,<br>9.0.0.1                           | ESP-47551 /<br>00202140                  | Users cannot link a project that is created with task type as contract to a contract. If the users export the project and re-import the project, the Link to existing Contract option is not available.                                         |
| Question                       | 8.0.2.2,<br>9.0.2,<br>9.0.3.2             | ESP-44352 /<br>150800,239876,25-<br>538  | Table type questions created by buyer users appear as text type to supplier users. When buyer users click on the questionnaire, the question appears as text type but when the user clicks on the question, the question appears as table type. |
| Report                         | 9.5.0.1,<br>9.5.0.2,<br>9.5.0.2_<br>iFix2 | ESP-50665 /<br>00239631,<br>00256434     | The Supplier participation report link is not visible for locked events that are in open status.                                                                                                    |
| Report                         | 8.0.3.16                                  | ESP-50419 /<br>133968                    | An activity log report does not display the RFx approval activity performed by a host team member.                                                                                                    |
| Report                         | 9.0.1.0.1                                 | ESP-49038 /<br>222238                    | Users cannot generate a user list report when the number of users selected for the report exceeds 500.                                                                                                    |
| Report                         | 8.0.3.21                                  | ESP-50437 /<br>238231, 00241464          | Users cannot generate RFx Summary report when the events selected for the report have large supplier count.                                                                                                    |

| Function | Found in<br>Version  | Tracking<br>Number/Sales<br>Force Number | Description                                                                                                    |
|----------|----------------------|------------------------------------------|----------------------------------------------------------------------------------------------------|
| Report   | 8.0.3.6              | ESP-44177 /<br>00152480, 194865          | RFx Summary report run by a business unit manager displays all RFx's of the buyer organization to which the manager belongs to. Events to which the manager is not invited and events that are not linked to the managers business unit are also listed. |
| Report   | 7.0.0                | ESP-32366                                | For Russian /Chinese/Japanese/Korean Languages, reports in CSV format may display garbled characters. This happens as MS Excel does not support the encoding for CSV files.                                                                              |
| Report   | 9.0.2.1              | ESP-50108 /<br>228991                    | Users cannot run Sourcing Desktop<br>Intelligence reports using the All<br>Parameters option on systems that<br>have the Excel 2010 64-bit version<br>installed.                                                                                         |
| Report   | 7.1.3.5,<br>8.0.3    | ESP-45490 /<br>181043                    | When supplier places a value using colon, such as 20:01, in a text type field through Import, the value is converted to date format when it it imported, or into decimal places when a Sourcing Desktop intelligence report is generated.                |
| Report   | 8.0.1.9,<br>8.0.1.13 | ESP-45351 /<br>00177484                  | The Advance Bid report in crosstab report does not display the price per unit value. This happens, when two suppliers bid for an item and the first bid is in the draft state and the second bid is in teh submitted state.                              |
| Report   | 8.0.1.9              | ESP-44203 / 00140505, 00229730           | Users cannot select more than 15 suppliers for a Bid Comparison report.                                                                                                    |

| Function | Found in<br>Version             | Tracking<br>Number/Sales<br>Force Number           | Description                                                                                                    |
|----------|---------------------------------|----------------------------------------------------|----------------------------------------------------------------------------------------------------|
| Report   | 7.0.3.4,<br>8.0.2               | ESP-43770 /<br>148257                              | In an RFI report, a scoring observer or scoring member can view the scoring comments given by team members even when they do not have the permissions to view the scores.                                                                          |
| Report   |                                 | ESP-47996 /<br>206525, 240582                      | The Project Summary report generated with the Project Tasks only option, does not display value in the "Linked To" column even when the task is linked to a contract.                                                                              |
| Report   | 8.0.1.10                        | ESP-43690 /<br>00145641                            | The RFx Summary report does not get generated when the application contains a large number of RFx.                                                                                                    |
| Report   | 7.1.3.8,<br>8.0.0.2,<br>8.0.2.2 | ESP-42174 /<br>122595; 171196;<br>254412, 00256433 | Users cannot see supplier attachments on the Item /Question/Questionnaire level when a Supplier Participation report is generated.                                                                                                    |
| RFx      | 9.0.2.1.1                       | ESP-50079 /<br>233416                              | Users cannot import score sheets into events.                                                                                                    |
| RFx      | 9.5.0.1                         | ESP-50643/<br>00235871                             | Approval functionality does not work when Event server is included in the installation.                                                                                                    |
| RFx      | 9.0.2,<br>9.0.3.2,<br>9.0.3.3   | ESP-51057/<br>243652, 253805,<br>228533, 236487    | In an event, while creating a question if an apostrophe (') is used in the question text, then the apostrophe (') is replaced with junk characters. When a supplier views the question on the Edit question tab the supplier sees junk characters. |
| RFx      | 7.1,<br>7.1.3.1,<br>8.0.1       | ESP-42239/121711                                   | When an event is created using a template through the user interface, notifications are not generated for team members. If the event is created by exporting the template and then importing it, then the host members receive notification.       |

| Function | Found in<br>Version                                 | Tracking<br>Number/Sales<br>Force Number | Description                                                                                                    |
|----------|-----------------------------------------------------|------------------------------------------|----------------------------------------------------------------------------------------------------|
| RFx      | 7.1.3.2,<br>8.0.1.9,<br>8.0.1.10,<br>8.0.1.12       | ESP-42182/<br>122133, 00218270           | An auction does not close on the scheduled time. Users can see the event open but the remaining time is displayed as 0s.                                                                                                    |
| RFx      | 9.0.1.0.1                                           | ESP-49152/220795                         | The Saving Bid Summary of the Monitor tab displays incorrect saving figures. The saving figures displayed at the Monitor tab and that displayed at the Analyze tab do not match.                                               |
| RFx      | 9.0.1.0.1                                           | ESP-48505/210240                         | The Cancel button on the Simple RFx Homepage does not function properly.                                                                                                    |
| RFx      | 8.0.3.8,<br>9.0.2                                   | ESP-48488/217447                         | When an item definition field that has special characters in its name is used as a formula field, an error occurs.                                                                                                    |
| RFx      | 8.0.3.9.1                                           | ESP-47825/ 206936                        | Supplier users cannot see values in the formula bid field if the value contains the apostrophe (') character.                                                                                                    |
| Scenario | 8.0.3.17                                            | ESP-50179/ 235109                        | Scenarios that have scope set to lot and item level do not complete successfully.                                                                                                    |
| Search   | 8.0.2.16                                            | ESP-49162/<br>00220471                   | When a user logs in and carries out supplier search for the first time using the binocular icon, the user gets inconsistent search results. On performing the search again on the same session, the user gets correct results. |
| Search   | 7.1.3.3,<br>7.1.3.4<br>1,<br>8.0.0.3,<br>8.0.2, 9.0 | ESP-42452/125490                         | If organization names are changed, users cannot search for supplier organization at the organization level using the new name. On searching the organization with the old name the search is successful.                       |

| Function                            | Found in<br>Version          | Tracking<br>Number/Sales<br>Force Number | Description                                                                                                    |
|-------------------------------------|------------------------------|------------------------------------------|----------------------------------------------------------------------------------------------------|
| Search                              |                              | ESP-47430/199331                         | A wrong label is displayed on the<br>Search pop-up window when a buyer<br>user tries to search a supplier using<br>the Supplier found by Organization<br>Name option on Quick Search.                                           |
| Single Sign<br>On                   | 9.0.2.2.1-                   | ESP-51815/<br>00260765                   | Users are not directed to the correct login page on log out or time out. This happens when the users authenticate via custom login page.                                                                                        |
| Single Sign<br>On                   | 8.0.1.9                      | ESP-43580/ 201062                        | User cannot log into the application after the password is reset because the value of external_sso_id is sent as NULL to SSO and stored as NULL in SSO database.                                                                |
| Sourcing<br>Desktop<br>Intelligence | 8.0.3.15                     | ESP-44376/<br>00225418                   | Incorrect responses from suppliers is displayed when users run Qualitative Report of Sourcing Desktop Intelligence. This happens when the events have identical questions for different questionnaire.                          |
| Sourcing<br>Desktop<br>Intelligence | 8.0.1.11,<br>8.0.3.8,<br>9.0 | ESP-47407 /<br>00198065                  | Users cannot generate Sourcing Desktop Intelligence reports when the Qualitative Report is selected with Create report in Excel as the first parameter and Embed an Excel file to show table responses as the second parameter. |
| Supplier                            | 8.0.3,<br>9.0.0.1            | ESP-47637 /<br>00203624                  | Buyer application managers cannot add suppliers to My Org Suppliers if the unique ID validation is set to DUNS number.                                                                                                    |
| Supplier                            |                              | ESP-49042 /<br>221330                    | Suppliers whose supplier ID contain more than fifty characters cannot access the application. After logging, the users cannot proceed beyond the Non- Disclosure Agreement page after clicking "I Agree".                       |

| Function | Found in<br>Version | Tracking<br>Number/Sales<br>Force Number | Description                                                                                                    |
|----------|---------------------|------------------------------------------|----------------------------------------------------------------------------------------------------|
| Supplier |                     | ESP-50093                                | Users using DUNS number with space or hyphens for supplier profile unique id cannot update supplier profiles.                                                                           |
| Supplier | 8.0.3,<br>9.0.2     | ESP-48805 /<br>00218231                  | Users can save two suppliers with the same DUNS number with the only difference of a hyphen or space in the two numbers even when the unique ID field validation is set to DUNS number. |

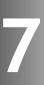

The table below provides information on issues resolved in version 9.5.0.1 release of Emptoris Sourcing.

Table: Resolved Issues in 9.5.0.1

| Function | Found in<br>Version | Tracking<br>Number/Sales<br>Force Number | Description                                                                                                    |
|----------|---------------------|------------------------------------------|----------------------------------------------------------------------------------------------------|
| Award    | 8.0.1.5             | ESP-44170 /<br>155310                    | While awarding an event, if the buyer user changes the price per unit of the awarded items and creates a contract, the contract does not display the overwritten price of the item. It displays the suppliers bidding price. |
| Formula  |                     | ESP-45458 /<br>00180798                  | When item definition fields or bid fields contain special characters in their names and are used in formulas, then the application displays an error message.                                                                |

[This page intentionally left blank]

# Resolved Issues 9.5

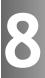

The table below provides information on issues resolved in version 9.5 Release of Emptoris Sourcing.

Table: Resolved Issues in 9.5

| Function         | Found in<br>Version | Tracking<br>Number/Sales<br>Force Number | Description                                                                                                    |
|------------------|---------------------|------------------------------------------|----------------------------------------------------------------------------------------------------|
| Attachment       | 9.0.1               | ESP-48185 /<br>209299                    | Suppliers can view attachments available in the hidden folders in their profile section even when the hidden folder is invisible.                                                                                                    |
| Attachments      | 8.0.2.9,<br>8.0.3.2 | ESP-46021 /<br>179078                    | Buyer user can not view attachments added to bids if the supplier has revised the bids.                                                                                                    |
| Attachment       | 8.0.2.1,<br>8.0.2.4 | ESP-44159 /<br>155754                    | For an event that has the bidding rule - Locked bids from view set to Yes, buyer users are able to export supplier attachments uploaded at event level while the event is still in open state. Item and Question level attachments can not be exported.   |
| Auctions         | 8.0.1.6             | ESP-42899 /<br>135834                    | For an auction that is created with three decimal places, buyers users are unable to enter Minimum Bid Change amount in three decimal places. The import of reverse auction and forward auction also fails if values are entered in three decimal places. |
| Award            | 7.0.2.4.1           | ESP-40850 /<br>98092                     | If the system contains two events with the same name, one in canceled state and one in closed state, then while awarding the closed event, the application throws an error.                                                                               |
| Buyer Survey     | 8.0.2.4             | ESP-46903 /<br>194094                    | The application throws an error if the buyer user tries to invite a survey only user who has changed the email address in the Survey Registration page.                                                                                                   |
| Bidding Template | 8.0.1.10            | ESP-46421 /<br>00189090                  | The offline bid template does not display the fields properly, if the supplier deletes item rows and saves the template multiple times.                                                                                                    |

<sup>©</sup> Copyright IBM Corporation 2012, 2014. All rights reserved.

<sup>©</sup> Copyright Emptoris 1999, 2012. All rights reserved.

| Function                 | Found in<br>Version     | Tracking<br>Number/Sales<br>Force Number | Description                                                                                                    |
|--------------------------|-------------------------|------------------------------------------|----------------------------------------------------------------------------------------------------|
| Bidding Template         | 8.0.1.11,<br>8.0.1.13   | ESP-43757 /<br>00147715                  | When a buyer user exports the offline bidding template for an event that is in Created state from the supplier preview, then the questionnaire sheet is exported as un-editable for response. The template is editable for table responses and bids.           |
| Bidding Template         | 8.0.1.4,<br>8.0.2.2     | ESP-43977 /<br>149434, 198631            | Spacer row questions truncate and are not displayed correctly in the offline bidding template.                                                                                                    |
| Bid Transformation       | 8.0.3.3.1,<br>9.0.1.0.2 | ESP-46327 /<br>00187771                  | When bid transformation is enabled at item level and event level, and two suppliers place the same bid on an item, then the system indicates a tied bid even when the transformed bids are different due to different transformation factors.                  |
| Buyer Survey             | 8.0.2.11                | ESP-44729 /<br>168310                    | When a buyer user modifies the Buyer Survey Invitation Message for Non-Registered Users, the color of the Invitation Link text changes from blue to black indicating a loss of hyperlink capability, however it functions correctly in the invitation message. |
| Currency                 | 7.1.3.1,<br>7.1.3.5     | ESP-44168 /<br>00155392                  | RFx import fails if the number of characters in 'Supported Currencies' exceeds 255.                                                                                                    |
| Data Manager             | 7.1.0.3                 | ESP-40179 /<br>95757                     | Data Manager displays incorrect error message while importing Currency Table.                                                                                                    |
| Formula                  | 8.0.3.2                 | ESP-47277 /<br>196794                    | User is unable to see the Price per Unit formula in the Item Bid Form section.                                                                                                    |
| Formula                  | 8.0.1.10,<br>8.0.3.1    | ESP-45956 /<br>181645                    | The Price per Unit value is not calculated correctly. The NPV value is not used for Price per Unit calculation till the supplier submits the response.                                                                                                    |
| Information<br>Attribute | 7.0.2.8                 | ESP-44755 /<br>167830                    | The Bid field creation fails in UI as well as from import if any bid field has 64 characters with spaces and special characters like (;),(_) and(#) in it.                                                                                                    |

| Function                 | Found in<br>Version          | Tracking<br>Number/Sales<br>Force Number | Description                                                                                                    |
|--------------------------|------------------------------|------------------------------------------|----------------------------------------------------------------------------------------------------|
| Information<br>Attribute | 8.0.1.10,<br>8.0.2.2         | ESP-44342 /<br>163235                    | Buyer user is unable to create more than one bid field if the field name contains special characters like -,) and so on.                                                                                                    |
| Integration<br>Framework | 8.0.1.3                      | ESP-43040 /<br>137931                    | The export of a Reverse Auction fails when Bid Transformation is enabled and value is added only in the Transformation Adder field.                                                                                          |
| Integration<br>Framework | 8.0.1.7                      | ESP-43468 /<br>00143820                  | When an event is exported with a question that has a line break, the line breaks of the question get converted to special characters like  .                                                                                 |
| Integration<br>Framework | 8.0.3.1                      | ESP-46037 /<br>176185                    | For an event that has configure item name enabled, the import of line items fails when a user tries to import multiple line items with same names.                                                                           |
| Integration<br>Framework | 8.0.2.12,<br>8.0.2.13, 8.0.3 | ESP-45961 /<br>00178098                  | The Offline response template fails to import if question contains special characters.                                                                                                    |
| Integration<br>Framework | 6.1, 8.0.3.6, 9.0            | ESP-47375 /<br>00197267                  | When a buyer user imports bids and responses using the offline bid template for an event that has Draft Bids configuration enabled, then the responses are shown in draft status and the bids are shown in submitted status. |
| Integration<br>Framework | 7.1.3.2,<br>8.0.2.2          | ESP-44312 /<br>162225                    | Supplier user is unable to import bids for items using the offline response template, if the user has applied color to the item and lots in the template.                                                                    |
| Integration<br>Framework | 8.0.2.2                      | ESP-45953 /<br>180857                    | The line item import fails when the line items are added to Lots that have not been defined in the Lot information section of the template and have neither been created in the UI.                                          |
| Integration<br>Framework | 8.0.1.4, 8.0.3               | ESP-45414 /<br>181014                    | The import fails, If the Item definition field and the Formula bid field have the same name in the import template.                                                                                                    |

| Function                 | Found in<br>Version                  | Tracking<br>Number/Sales<br>Force Number | Description                                                                                                    |
|--------------------------|--------------------------------------|------------------------------------------|----------------------------------------------------------------------------------------------------|
| Integration<br>Framework | 8.0.2.4                              | ESP-44485 /<br>165395                    | When a user tries to unlnk categories from supplier profile using XML import, then though the Data Manager shows the job done, the category remains linked.                                                                                            |
| Integration<br>Framework | 8.0.2.6,<br>8.0.2.7                  | ESP-44421 /<br>164424                    | Supplier user is unable to import bidding template with bundled bids.                                                                                                    |
| Integration<br>Framework | 8.0.2.1                              | ESP-43936 /<br>00150647                  | The item definition fields do not get imported in the same sequence as they are in the RFx import file.                                                                                                    |
| Integration<br>Framework | 8.0.1.7                              | ESP-44077 /<br>00152376                  | Supplier is unable to import the offline response template if a default value is assigned to questions or bids.                                                                                                    |
| Integration<br>Framework | 8.0.1.4                              | ESP-43447 /<br>141383                    | File import fails with the message - attachment failed to save as file size exceeds the allowed maximum, even when the file size is within the allowed attachment size.                                                                                |
| Integration<br>Framework | 7.1.3.1,<br>7.1.3.3, 7.x,<br>8.0.1.1 | ESP-42526 /<br>129872                    | When a supplier imports bids using the offline response template, then the bids are placed incorrectly for items that have same names.                                                                                                    |
| Integration<br>Framework | 7.1.2.1,<br>8.0.2.8,<br>8.0.2.10     | ESP-44689 /<br>167547                    | Buyer user unable to import RFx when Minimum Bid Change Value is set to 5 decimal places.                                                                                                    |
| Integration<br>Framework | 7.0.2.4                              | ESP-41063 /<br>109225                    | Suppliers can enter maximum 80 characters while placing responses for table type questions through UI. The offline response template allows suppliers to enter maximum 255 characters, but if the user tries to import the template, the import fails. |
| Language                 | 8.0.1.4                              | ESP-44302 /<br>00161793                  | The invite Suppliers page of an event, displays incorrect German translation when a user tries to revoke supplier invitation.                                                                                                    |
| Language                 | 8.0.3.4                              | ESP-46463 /<br>190812                    | The German translation for the mouse over text in the Valid Supplier Responses Section of the monitor tab is incorrect.                                                                                                    |

| Function       | Found in<br>Version         | Tracking<br>Number/Sales<br>Force Number | Description                                                                                                    |
|----------------|-----------------------------|------------------------------------------|----------------------------------------------------------------------------------------------------|
| Language       | 8.0.3.3.1                   | ESP-46260 /<br>00188281                  | The RFx Hosts Assign Team page displays incorrect Chinese translation.                                                                          |
| Language       | 8.0.1.5                     | ESP-46114 /<br>183626                    | The RFx Bidding Data Sheet page displays incorrect translation for messages in Chinese language.                                                |
| RFx            | 8.0.2.13                    | ESP-45062 /<br>175450                    | Reserve Auctions and Forward Auctions get automatic approval even if the auto approval flag is disabled.                                        |
| RFx            | 8.0.2.8                     | ESP-45043 /<br>172234                    | Buyer agent cannot see the Copy RFx from Template button present on the Summary page of the RFx template.                                       |
| RFx            | 8.0.1.9                     | ESP-43582 /<br>144131                    | The score sheet tab of an event does not display the auto scores of multi selection auto scored questions.                                      |
| RFx            | 8.0.1.2, 8.0.2              | ESP-43448 /<br>142544                    | Incorrect NPV values are displayed for bids. Buyer users can see different figures for PPU and total bid.                                       |
| RFP            | 8.0.1.12,<br>8.0.2, 9.0.2.1 | ESP-43778 /<br>148061, 222684            | The Monitor tab displays incorrect and different NPV values when bids are viewed from supplier name and from compare response.                  |
| RFI            | 8.0.1.2                     | ESP-42721 /<br>132311                    | When the epass.rfi.locked.canLock property is set to false, the Define RFI Rules page gets hidden in the application.                           |
| Report         | 9.0.0.1,<br>9.0.1.1         | ESP-48155 /<br>00209474                  | When one envelope bidding is enabled for an event, the RFP reports do not display bid information, though the question responses are displayed. |
| User Interface | 8.0.1.10,<br>8.0.2.2        | ESP-48323 /<br>151753                    | The Monitor tab displays salutation error, when suppliers are invited at lot and item level simultaneously and then revoked from the event.     |

| Function           | Found in<br>Version         | Tracking<br>Number/Sales<br>Force Number            | Description                                                                                                    |
|--------------------|-----------------------------|-----------------------------------------------------|----------------------------------------------------------------------------------------------------|
| Scenario           | 9.0.1.2                     | ESP-48970 /<br>221012                               | When "Allocate the same proportion of each item to each bid in a bundle" is clicked on for an event, and the buyer user runs the LowestCostOutcome/SingleSource scenario, then the scenario continues to run and does not complete. |
| Search             | 8.0.2.3                     | ESP-43940, ESP-<br>43356 /<br>00150512,<br>00141194 | Quick Search does not return results if key words contain special characters.                                                                                                    |
| Sourcing Analytics | 8.0.1.9,<br>8.0.1.10, 8.0.2 | ESP-43601 /<br>145086                               | Buyer user is unable to run the Sourcing Desktop Inteligence report for an RFQ.                                                                                                    |
| Supplier           | 9.0.0.1                     | ESP-47643 /<br>00204083                             | Suppliers are not able to update their profiles even when they have the permissions to do so.                                                                                                    |

#### About

This chapter contains information that you should be aware of when using Emptoris Sourcing.

- IF Template Limitations on page 59
- Currency Administration on page 59
- Import/Export on page 60
- RFx on page 61

## **IF Template Limitations**

#### The following limitations exist for IF templates:

- Users cannot export large number of events (more than 200 events) in XML in a single operation.
- When an RFx that contains a Decimal type of field is exported and a value that
  contains more than the allowed number of digits after the decimal point is entered,
  the value is accepted but it cannot be imported back.

**Workaround:** Use the information in the comment provided for the field to enter the correct number of digits for this field before you import it.

Please use the following suggestions:

- Unfreeze panes If the comment appears at the top of the window or worksheet and the bottom or right half of the comment is cut off, you may have frozen panes. To view the entire comment, on the Window menu, click Unfreeze Panes.
- Enlarge the comment box Right-click the cell that contains the comment, click Edit Comment on the shortcut menu, and then drag the handles until you can see all of the comment text.

### **Currency Administration**

Procedure of Currency Conversions When Exchange Rate Information is Missing

Pulling Catalog Data (Historical Pricing) into an RFx When Exchange Rate Information is Missing

The system uses an implicit exchange rate of 1 to convert the organization/system primary currency value for the product into the RFx currency value in the following situations:

- the currency table does not exist.
- there is no current currency table.
- the currency table exists but the necessary exchange rate has not been defined.

Pushing RFx Data (Award Data) into the Catalog When Exchange Rate Information is Missing (Note: This applies only to organizations with SourceLink enabled.)

The system uses an implicit exchange rate of 1 to convert the RFx currency value for an item to the organization/system primary currency value if the following information is missing:

- the currency table does not exist.
- there is no current currency table.
- the currency table exists but the necessary exchange rate has not been defined.

Reports use an Implicit Rate of 1.00 when Exchange Rate Information is missing.

## Import/Export

#### Settings for Sourcing Desktop Intelligence Report

- To run Sourcing Desktop Intelligence, the security setting in MS Excel must be set to Medium (recommended) or Low.
- Enable Macros if you set the security setting to Medium.
- The user guide for Sourcing Desktop Intelligence is available only in English.

#### Considerations for RFP reports using the crosstab option (For Excel 2003 only)

When running RFP reports using the crosstab option, users can select a large number of suppliers and run the report in the .XLS format. The report is generated successfully but it may not open in MS Excel 2003.

**Reason:** MS Excel 2003 supports 256 columns and if the report contains more than 256 columns it cannot be opened in MS Excel 2003.

#### Workaround:

• Reduce the number of suppliers for the report.

- Select only the required score-types, either raw or weighted.
- Do not include the question/questionnaire details option.
- Include the My Score option.
- Run the report by supplier, questionnaire, or item instead of crosstabs. Suppliers are displayed as rows in these options.

#### Offline Bidding template

When users place bids in an offline bidding template that is downloaded from a version prior to 9.0.3, and uses this template to import the bids and responses in 9.5.0.1, then though the import job is displayed as 'Done', the responses and bids do not get imported.

Work around:

Users must download the offline bid template from 9.5.0.1 version and place bids.

#### **RFx**

#### **Manual Invitation Limitation**

When an RFx, which has manual invitations enabled, is set to Pending Invitation status for subsequent rounds, the RFx is no longer visible to the included supplier until the RFx is set to Pending or Open.

#### **Precaution While Entering URL**

Importing an RFx or Line Item attribute with an invalid URL or creating a Text\_Single attribute field with an invalid URL does not result in a failure. It is not possible for the system to validate the URL format completely.

Workaround: Verify that a URL is valid before entering it.

#### Approach for Rounding Bids

System generated bids such as Proxy Bids and bids created by the Take Lead feature use a rounding mechanism based on auction type. To calculate the effective PPU, a Forward Auction rounds up the Ceiling Price and Reverse Auction rounds down the Floor Price. If the PPU equals 1.66666666, for example, then depending on the type of auction, Emptoris Sourcing does the following:

- Forward Auction Ceiling Price is rounded up to 1.67.
- Reverse Auction Floor Price is rounded down to 1.66.

**Note:** When the Minimum Bid Change feature generates a bid, the bid is always rounded up. In the above example, a PPU of 1.66666666 generated with the Minimum Bid Change feature is rounded up to 1.67 for a Reverse Auction.

[This page intentionally left blank]

# **Open Issues**

This chapter provides information on known issues that may be experienced while working on Emptoris Sourcing. The table below lists the issues that are either not fixed or not implemented in this version. A few of them may have workarounds.

Table: Open Issues

| Function                 | Tracking Number /<br>Sales Force Number | Description                                                                                                    |
|--------------------------|-----------------------------------------|----------------------------------------------------------------------------------------------------|
| Installation             | CFGS-1283                               | When you remove the profile of an application on Red Hat Enterprise Linux or Windows machines, the service of the application does not get deleted. You must delete it manually.                                                        |
| Installation             | CFGS-1446                               | When you start a service on Red Hat Enterprise Linux machines, an error message is displayed. However, the service starts correctly despite the message. You can safely ignore the error message that occurs due to a WebSphere script. |
| Integration<br>Framework | ESP-43199                               | If a large number of supplier profile information attributes are defined, the task of exporting all supplier profiles may take a long time to complete or may even fail.                                                                |
| Import                   | ESP-44311                               | Workbook protection does not work in .xls format but works fine in .xlsx format. The worksheet protection works in both .xls and .xlsx format.                                                                                          |
| Language                 | ESP-38925                               | The search icon does not appear in the Online<br>Help for the Chinese Traditional and Chinese<br>Simplified languages.                                                                                                    |
| RFx                      | ESP-53357                               | If the price per unit formula field is overridden at item level, then price per unit formula at item level is not displayed in the event export. Only event level formula is displayed.                                                 |
| RFx                      | ESP-36771/<br>139406,167349,17608-<br>1 | When users copy information from one Excel cell to another cell in the offline bid template (OBT), the format of destination OBT cell is over written by format of source cell.                                                         |

| Function          | Tracking Number /<br>Sales Force Number       | Description                                                                                                    |
|-------------------|-----------------------------------------------|----------------------------------------------------------------------------------------------------|
| RFx               | ESP-50099/234623                              | Users cannot import bids if the bid field name contains a pipe in between the characters.                                                                                                    |
| RFx               | ESP-52738/266073                              | If an event has a bid field beginning with an asterisk (*), the bid import through offline bidding template fails.  Workaround  Users can use any other character except an asterisk (*).                                                                                                    |
| User<br>Interface | ESP-43524, ESP-43526,<br>ESP-43528, ESP-44623 | Certain characters or words if used in the application, throw an error. Error may occur if certain special characters (such as @,  , #, %,  and more) are used in names for Binders or Business Units. Some restricted words, such as <script, <li="">link, <iframe, <a="" an="" category="" error.<="" if="" in="" may="" name="" td="" throw="" used=""></iframe,></script,> |

# **Notices**

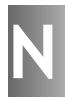

This information was developed for products and services offered on a worldwide basis.

IBM may not offer the products, services, or features discussed in this document in other countries. Consult your local IBM representative for information on the products and services currently available in your area. Any reference to an IBM product, program, or service is not intended to state or imply that only that IBM product, program, or service may be used. Any functionally equivalent product, program, or service that does not infringe any IBM intellectual property right may be used instead. However, it is the user's responsibility to evaluate and verify the operation of any non-IBM product, program, or service.

IBM may have patents or pending patent applications covering subject matter described in this document. The furnishing of this document does not grant you any license to these patents. You can send license inquiries, in writing, to:

IBM Director of Licensing IBM Corporation North Castle Drive Armonk, NY 10504-1785 U.S.A.

For license inquiries regarding double-byte character set (DBCS) information, contact the IBM Intellectual Property Department in your country or send inquiries, in writing, to:

Intellectual Property Licensing Legal and Intellectual Property Law IBM Japan Ltd. 1623-14, Shimotsuruma, Yamato-shi Kanagawa 242-8502 Japan

The following paragraph does not apply to the United Kingdom or any other country where such provisions are inconsistent with local law: INTERNATIONAL BUSINESS MACHINES CORPORATION PROVIDES THIS PUBLICATION "AS IS" WITHOUT WARRANTY OF ANY KIND, EITHER EXPRESS OR IMPLIED, INCLUDING, BUT NOT LIMITED TO, THE IMPLIED WARRANTIES OF NON-INFRINGEMENT, MERCHANTABILITY OR FITNESS FOR A PARTICULAR PURPOSE. Some states do not allow disclaimer of express or implied warranties in certain transactions, therefore, this statement may not apply to you.

This information could include technical inaccuracies or typographical errors. Changes are periodically made to the information herein; these changes will be incorporated in new editions of the publication. IBM may make improvements and/or changes in the product(s) and/or the program(s) described in this publication at any time without notice.

Any references in this information to non-IBM Web sites are provided for convenience only and do not in any manner serve as an endorsement of those Web sites. The materials at those Web sites are not part of the materials for this IBM product and use of those Web sites is at your own risk.

IBM may use or distribute any of the information you supply in any way it believes appropriate without incurring any obligation to you.

Licensees of this program who want to have information about it for the purpose of enabling: (i) the exchange of information between independently created programs and other programs (including this one) and (ii) the mutual use of the information which has been exchanged, should contact:

IBM Corporation Somers, NY U.S.A

Such information may be available, subject to appropriate terms and conditions, including in some cases, payment of a fee.

The licensed program described in this document and all licensed material available for it are provided by IBM under terms of the IBM Customer Agreement, IBM International Program License Agreement or any equivalent agreement between us.

Any performance data contained herein was determined in a controlled environment. Therefore, the results obtained in other operating environments may vary significantly. Some measurements may have been made on development-level systems and there is no guarantee that these measurements will be the same on generally available systems. Furthermore, some measurements may have been estimated through extrapolation. Actual results may vary. Users of this document should verify the applicable data for their specific environment.

Information concerning non-IBM products was obtained from the suppliers of those products, their published announcements or other publicly available sources. IBM has not tested those products and cannot confirm the accuracy of performance, compatibility or any other claims related to non-IBM products. Questions on the capabilities of non-IBM products should be addressed to the suppliers of those products.

All statements regarding IBM's future direction or intent are subject to change or withdrawal without notice, and represent goals and objectives only.

This information contains examples of data and reports used in daily business operations. To illustrate them as completely as possible, the examples include the names of individuals, companies, brands, and products. All of these names are fictitious and any similarity to the names and addresses used by an actual business enterprise is entirely coincidental.

#### Trademarks

IBM, the IBM logo, and ibm.com are trademarks of International Business Machines Corp., registered in many jurisdictions worldwide. Other product and service names might be trademarks of IBM or other companies. A current list of IBM trademarks is available on the Web at "Copyright and trademark information" at www.ibm.com/legal/copytrade.shtml.

Emptoris®, EMPTORIS® and device, RIVERMINE®, and XCITEC® and device are trademarks or registered trademarks of IBM Corporation.

Adobe, the Adobe logo, PostScript, and the PostScript logo are either registered trademarks or trademarks of Adobe Systems Incorporated in the United States, and/or other countries.

Linux is a registered trademark of Linus Torvalds in the United States, other countries, or both.

Microsoft, Windows, Windows NT, and the Windows logo are trademarks of Microsoft Corporation in the United States, other countries, or both.

UNIX is a registered trademark of The Open Group in the United States and other countries.

Java and all Java-based trademarks and logos are trademarks or registered trademarks of Oracle and/or its affiliates.

#### **Privacy Policy Considerations**

IBM Software products, including software as a service solution, ("Software Offerings") may use cookies or other technologies to collect product usage information, to help improve the end user experience, to tailor interactions with the end user or for other purposes.

Depending upon the configurations deployed, this Software Offering may use session and persistent cookies that collect each user's name, profile name for purposes of session management, authentication, enhanced user usability, single sign-on configuration or other usage tracking or functional purposes. These cookies can be disabled, but disabling them will also eliminate the functionality they enable.

If the configurations deployed for this Software Offering provide you as customer the ability to collect personally identifiable information from end users via cookies and other technologies, you should seek your own legal advice about any laws applicable to such data collection, including any requirements for notice and consent.

For more information about the use of various technologies, including cookies, for these purposes, See IBM's Privacy Policy at http://www.ibm.com/privacy and IBM's Online Privacy Statement at http://www.ibm.com/privacy/details the section entitled

"Cookies, Web Beacons and Other Technologies" and the "IBM Software Products and Software-as-a-Service Privacy Statement" at http://www.ibm.com/software/info/product-privacy.

[This page intentionally left blank]

#